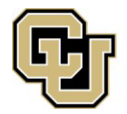

## **Adding CU Denver as a School to Your FAFSA**

If you are transferring to CU Denver and have already completed the FAFSA *(Free Application for Federal Student Aid)*, you may add us as a school to your already completed FAFSA.

**1. Log into your FAFSA by visiting** [StudentAid.gov.](https://studentaid.gov/h/apply-for-aid/fafsa) **Click on "FAFSA Form" and "Complete FAFSA Form"** 

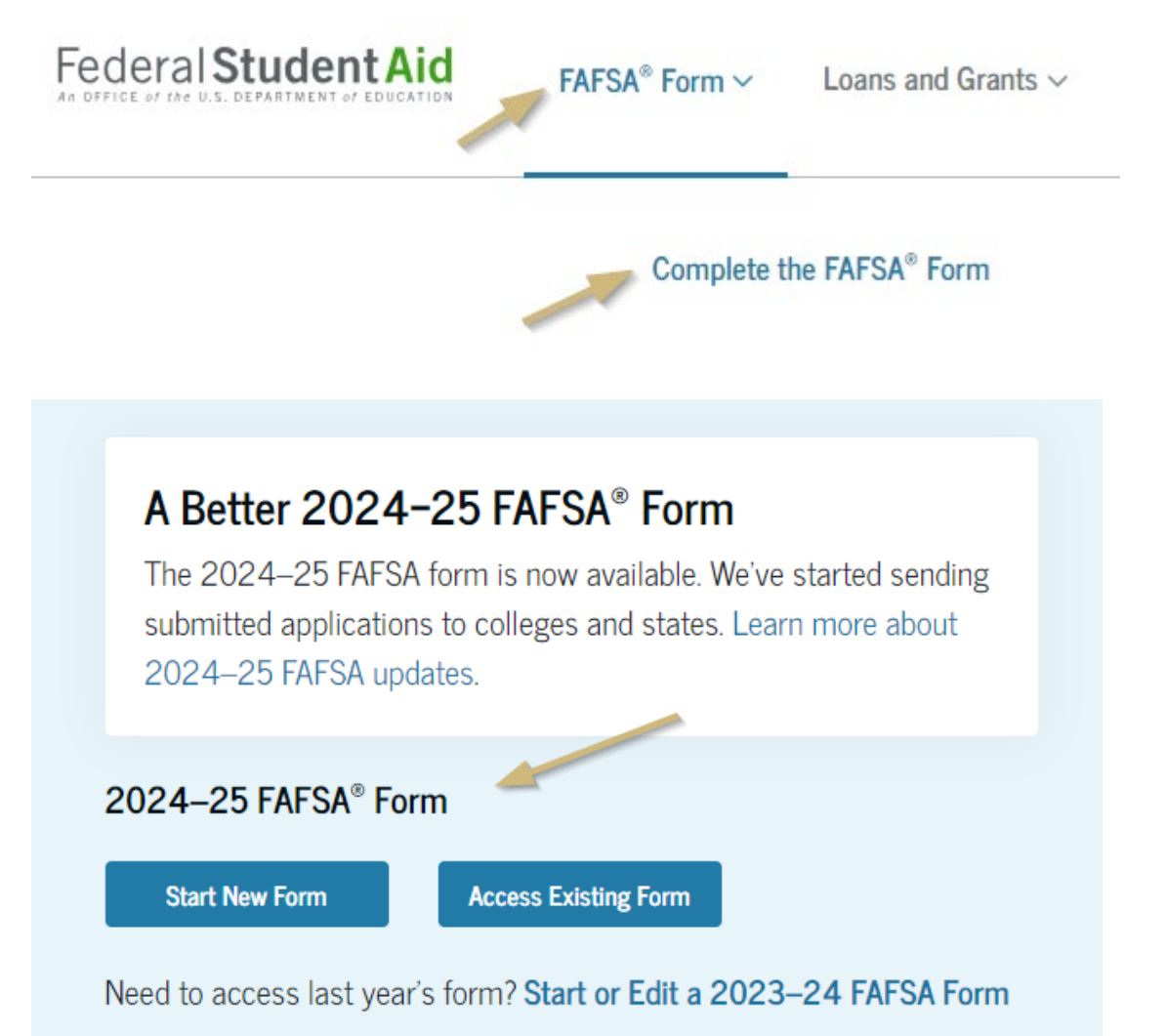

*2.* **Select "Access Existing Form".** *Make sure that you are accessing the correct year's form!*

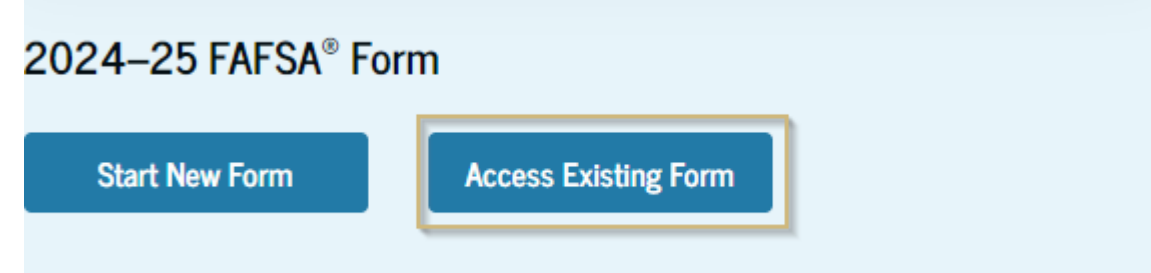

Need to access last year's form? Start or Edit a 2023-24 FAFSA Form

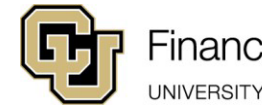

## **Adding CU Denver as a School to Your FAFSA**

- **3. Under "My Activity", select the correct year's FASFA**
- **4. Click "Add or Remove Schools" button**

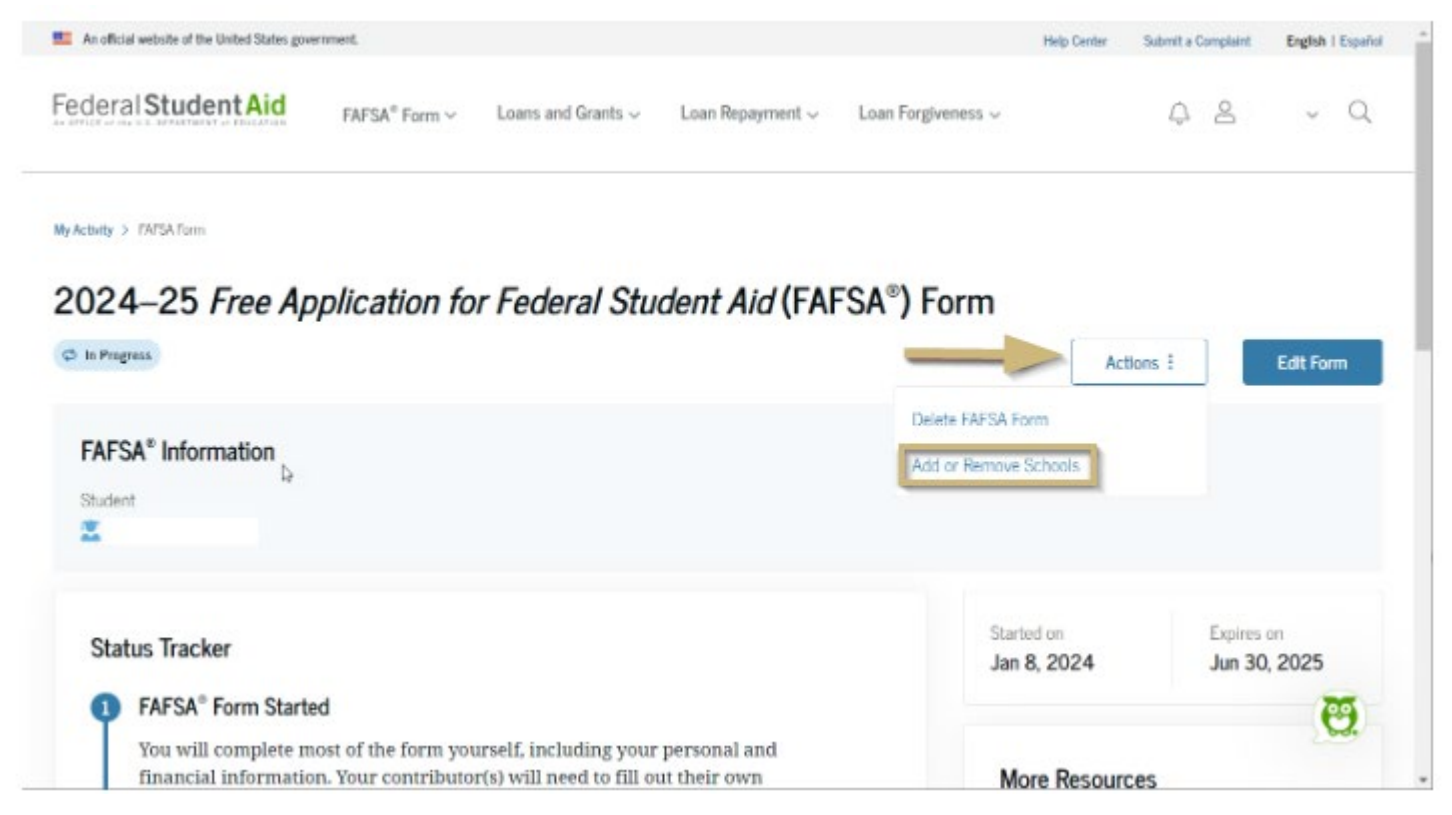

**5. Search for University of Colorado Denver by name or adding our school code: 004508**

## **6. Select University of Colorado Denver from the search results**

## **7. Submit the update.**

Your FAFSA is now processing and may take up to 3 business to arrive with us.

Monitor the email provided on your FAFSA and university email for communications from the Financial Aid & Scholarships Office.